# free42 Custom Menus

#### Mitch Richling

## 2021-03-19

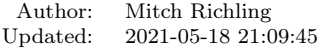

Copyright 2021 Mitch Richling. All rights reserved.

#### Contents

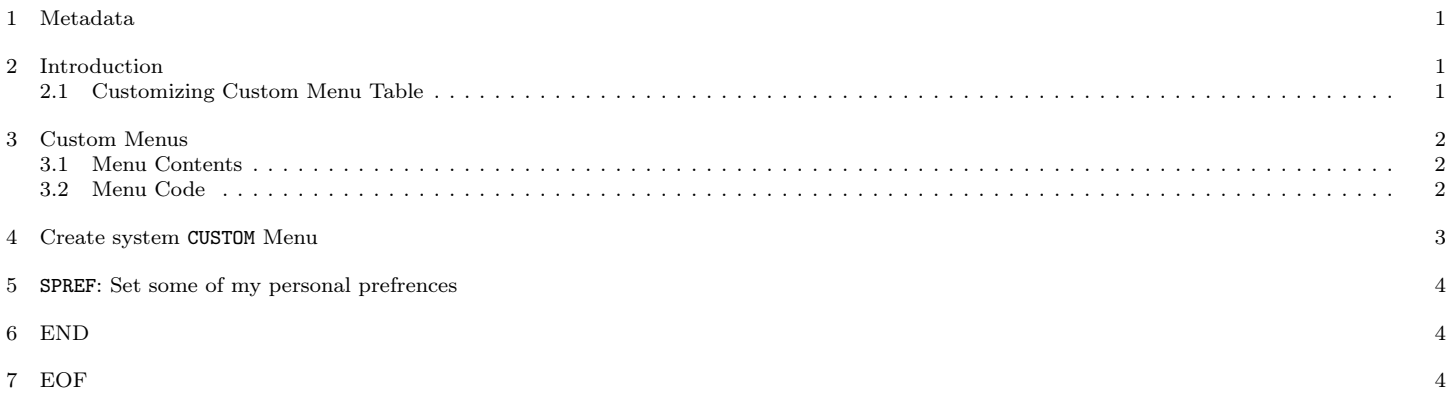

#### <span id="page-0-0"></span>1 Metadata

The home for this HTML file is: <https://richmit.github.io/hp42/custom.html>

A PDF version of this file may be found here: <https://richmit.github.io/hp42/custom.pdf> Files related to this document may be found on github: <https://github.com/richmit/hp42> Directory contents:

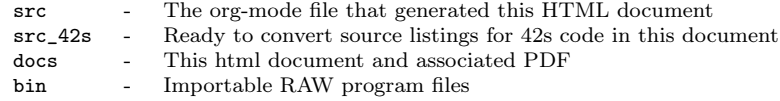

### <span id="page-0-1"></span>2 Introduction

The custom menu on the 42s is a wonderful thing, but it is also very limited. It's just too small!! And it is only one level deep!! So instead of simply assigning functions to the menu keys, how about assigning programs to the keys which present a hierarchical menu of functions? Coding up such programs is tedious. So this org-mode document has a Little bit of Emacs lisp that will consume a table, and generate a 42s program implementing a hierarchical menu.

The flow to create your custom CUST program:

- Evaluate the "Generic menu generator" babel block in the hp42s-meta.org file. This will define the function MJR-generate-42-menu-code
- Evaluate the "For CUSTOM-type Menus" babel block in the hp42s-meta.org file. This will define the function MJR-custom-x-gen
- Define your menu in the [Menu Contents](#page-1-1) section.
- Evaluate the babel block in the [Menu Code](#page-1-2) section below.
- Load the program on your calculator

#### <span id="page-0-2"></span>2.1 Customizing Custom Menu Table

The first column (which I labeled Menu) describes the menu keys. Colons are used to define a menu hierarchy. For example "top:mid:thingy" means we have a top level menu "top" containing a menu "mid" containing a function/program "thingy". Another entry like "top:thingy2" would add a function/program key "thingy2"to the "top" menu – yes menus can contain a mix of functions/programs and menus.

The only limitation on menu hierarchy depth or size comes from the use of two digit local labels in the generated code. A label is consume for each function/program and for each menu page.

The second column is the function/program name/label to call. If this is empty, then the menu name will be used. For example "SFUN:HYP:SINH" will call the SINH function if no Program is specified.

The other columns of the table are not used.

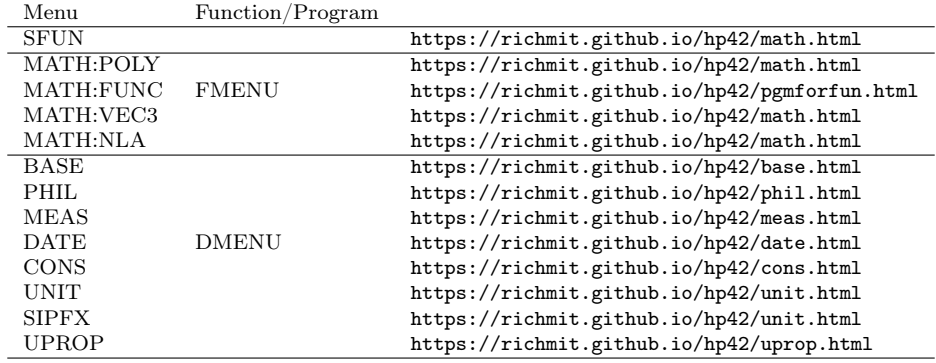

# <span id="page-1-0"></span>3 Custom Menus

# <span id="page-1-1"></span>3.1 Menu Contents

# <span id="page-1-2"></span>3.2 Menu Code

The menu program is generated via the following bit of elisp. You must first define the MJR-generate-42-menu-code and MJR-custom-x-gen by evaluating the code blocks in the hp42s-meta.org file.

(MJR-generate-42-menu-code "CUST" 0 tbl 0 1 'stay 'up 'auto #'MJR-custom-gen-lab #'MJR-custom-gen-sub)

#### $(CUST)$   $(CUST)$   $(CUST$ @@@@ DSC: Auto-generated menu program LBL "CUST" LBL 01 @@@@ Page 1 of menu CUST CLMENU "SFUN" KEY 1 XEQ "SFUN" "MATH" KEY 2 GTO 03 "BASE" KEY 3 XEQ "BASE" "PHIL" KEY 4 XEQ "PHIL" "MEAS" KEY 5 XEQ "MEAS" "DATE" KEY 6 XEQ "DMENU" KEY 7 GTO 02 KEY 8 GTO 02 KEY 9 GTO 00 MENU STOP GTO 01<br>LBL 02 0000 Page 2 of menu CUST CLMENU "CONS" KEY 1 XEQ "CONS" "UNIT" KEY 2 XEQ "UNIT" "SIPFX" KEY 3 XEQ "SIPFX" "UPROP" KEY 4 XEQ "UPROP" KEY 7 GTO 01 KEY 8 GTO 01 KEY 9 GTO 00 MENU STOP GTO 02<br>LBL 03 0000 Page 1 of menu MATH CLMENU "POLY" KEY 1 XEQ "POLY" "FUNC" KEY 2 XEQ "FMENU" "VEC3" KEY 3 XEQ "VEC3" "NLA" KEY 4 XEQ "NLA" KEY 9 GTO 01

**MENU STOP** GT0 03 LBL 00 @@@@ Application Exit **EXITALL RTN** 0000 Free labels start at: 4

### <span id="page-2-0"></span>4 Create system CUSTOM Menu

Sometimes our carefully built in CUSTOM menu is lost – an errant program or system memory clear. What to do? How about a program that will recreate your CUSTOM menu when you need it? In the table below we have the definition of our custom menu, and a bit of lisp that will write a 42s program to ASSIGN each key.

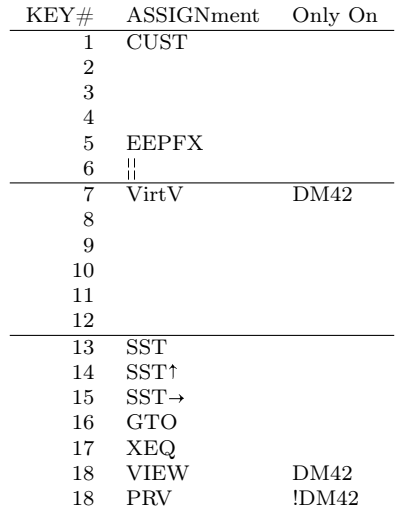

Simply evaluate the followign lisp block, and the 42s program will be created.

```
;; The generated code uses the existance of GrMod to guess if we are on a DM42
(princ "@@@@ DSC: Autogenerated menu program\n")
(princ "LBL \"MKCM\"\n")
(princ "CLKEYS\n")
(cl-loop for (da-key da-assignment da-pform) in tbl
       for da-assignment-fixed = (replace-regexp-in-string "|" "|" da-assignment 't 't)
       for have-key = (not (zerop (length da-assignment-fixed)))
       when (and have-key (string-equal da-pform "DM42"))
       do (princ "SF 25\nRCL \"GrMod\"\nFS?C 25\n")
       when (and have-key (string-equal da-pform "!DM42"))
       do (princ "SF 25\nRCL \"GrMod\"\nFC?C 25\n")
       when have-key
       do (princ (message "ASSIGN \"%s\" TO %02d\n" da-assignment-fixed da-key))))
(princ "RTN\n\ln")
(MKCM)@@@@ DSC: Autogenerated menu program
LBL "MKCM"
CLKEYS
ASSIGN "CUST" TO 01
ASSIGN "EEPFX" TO 05
ASSIGN "||" TO 06
SF 25
RCL "GrMod"
FS?C 25
ASSIGN "VirtV" TO 07
ASSIGN "SST" TO 13
ASSIGN "SST1" TO 14
ASSIGN "SST+" TO 15
ASSIGN "GTO" TO 16
ASSIGN "XEQ" TO 17
SF 25
RCL "GrMod"
FS?C 25
ASSIGN "VIEW" TO 18
SF 25
RCL "GrMod"
FC?C 25
```
# <span id="page-3-0"></span>5 SPREF: Set some of my personal prefrences

@@@@@@@@@@@@@@@@@@@@@@@@@@@@@@@@@@@@@@@@@@@@@@@@@@@@@@@@@@@@@@@@@@@@@@@@@@@@@@@@ (SPREF) @@@@ DSC: Set some of my personal prefrences @@@@ IN: N/A @@@@ OUT: N/A @@@@ TST: free42\_3.0.2 @@@@ BUG: This sets some of \*my\* favorite prefrences. You might not like them. ;) @@@@ UPD: 2021-04-05 LBL "SPREF" FUNC 00 ALL 0000 Display all digits<br>RECT 0000 Complex number form RECT @@@@ Complex number format<br>RAD @@@@ Angle mode @@@@ Angle mode CPXRES @@@@ Complex results RDX. @@@@ Use periods KEYASN @@@@ Custom menu DECM @@@@ Make sure we are in decimal mode 64 @@@@ WSIZE FS? 78 BSIGNED @@@@ Unsigned integer mode FS? 79 BWRAP @@@@ Don't wrap integers DMY @@@@ D.MY mode CL12 @@@@ AM/PM mode 4STK @@@@ Four level stack EXITALL @@@@ Exit menus RTN

# <span id="page-3-1"></span>6 END

@@@@@@@@@@@@@@@@@@@@@@@@@@@@@@@@@@@@@@@@@@@@@@@@@@@@@@@@@@@@@@@@@@@@@@@@@@@@@@@@ END

<span id="page-3-2"></span>7 EOF